$1/5$ 

# **Table of Contents**

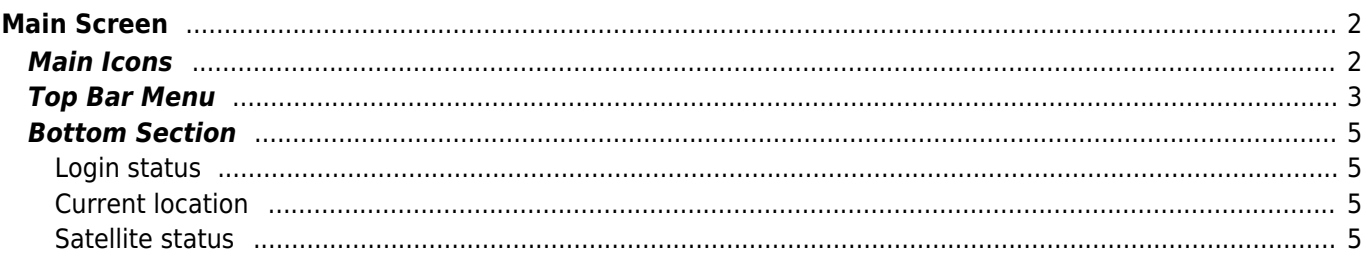

# <span id="page-1-0"></span>**Main Screen**

This page describes the information shown on and the functions of the c:geo main screen.

### <span id="page-1-1"></span>**Main Icons**

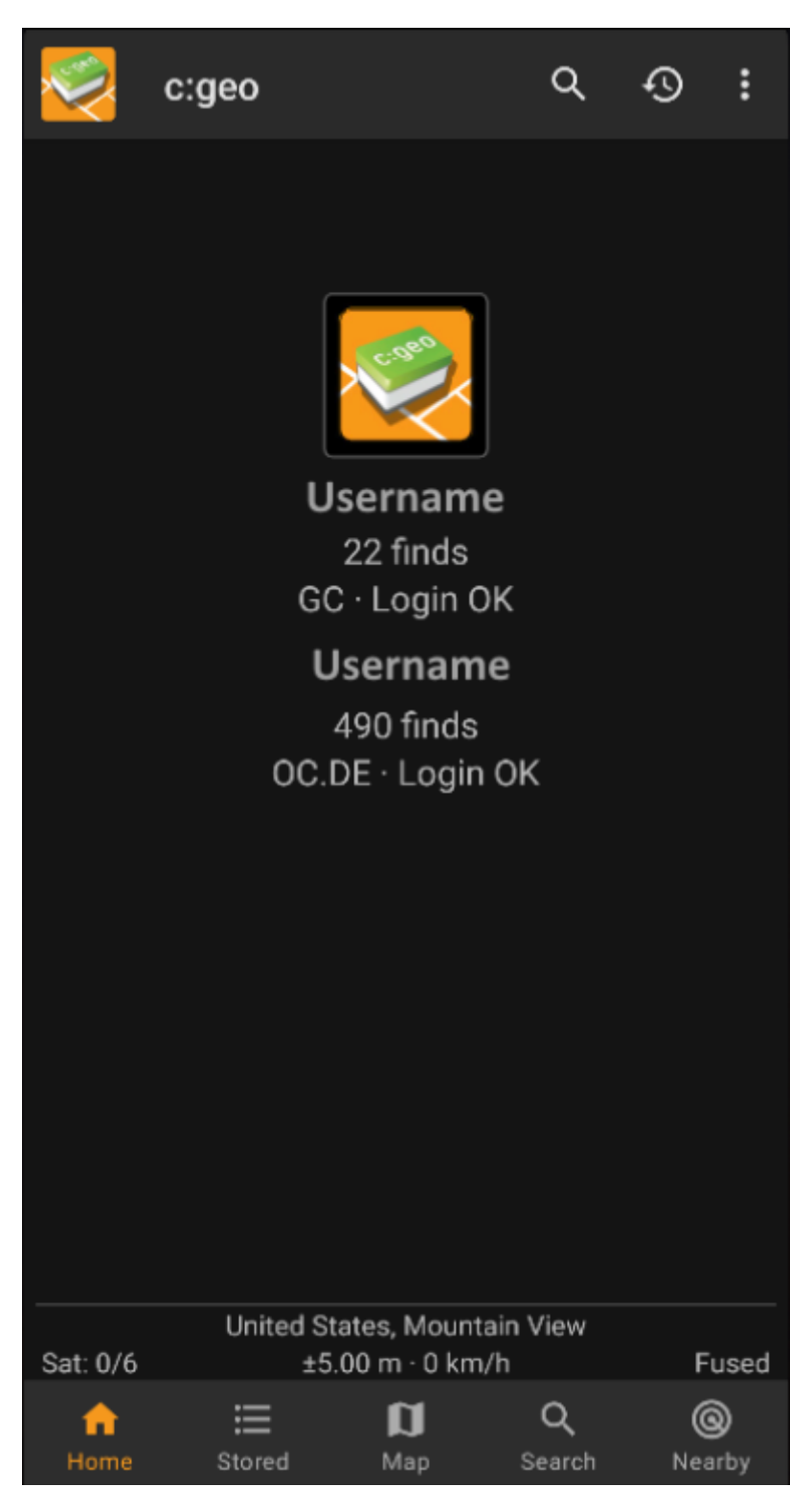

The following table describes the main menu icons:

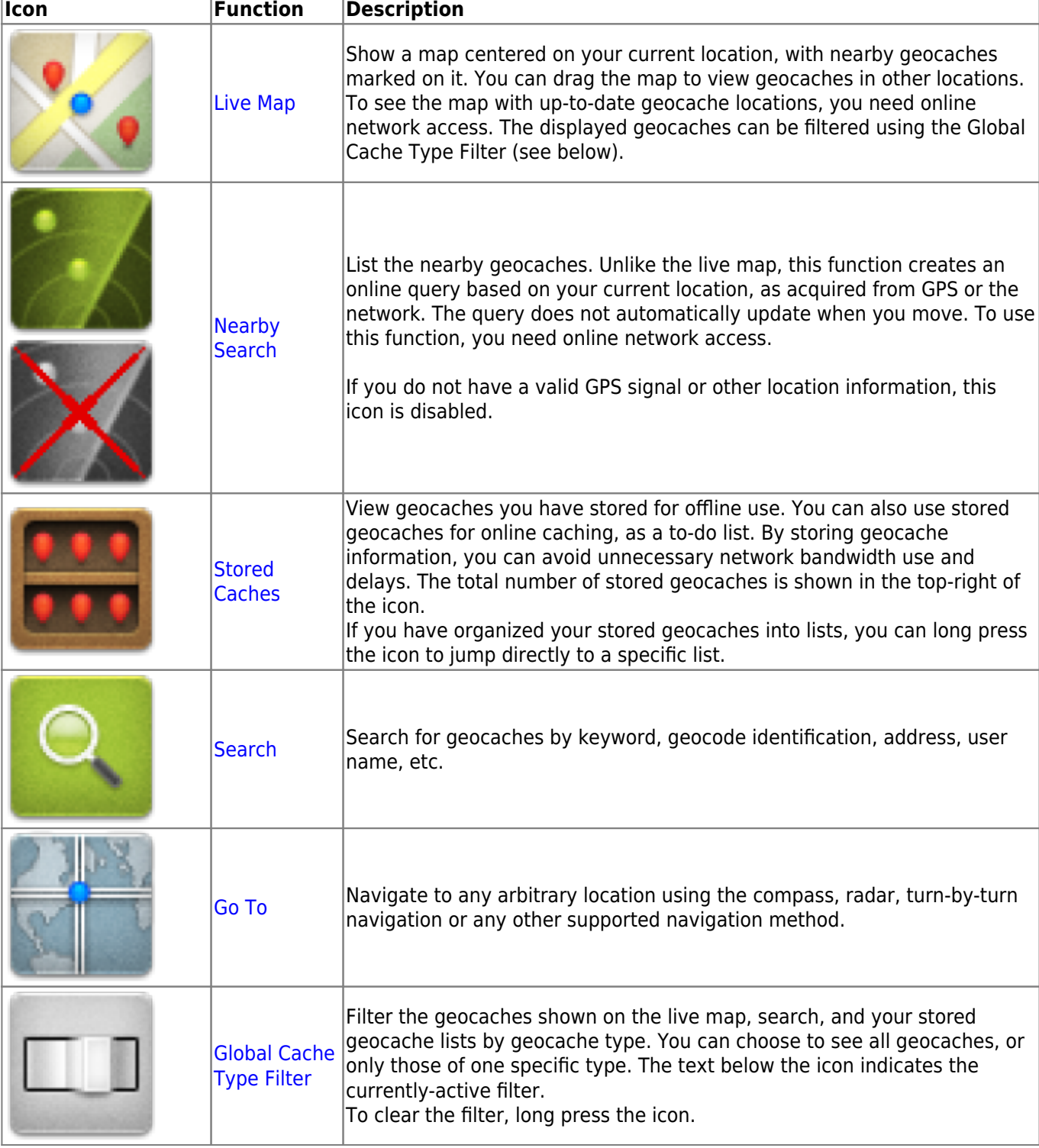

# <span id="page-2-0"></span>**Top Bar Menu**

The top section of the main screen contains additional functions either shown as an icon in the top bar or hidden behind the overflow menu button (three-dot button). The available functions are described below.

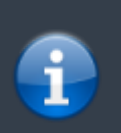

The number of icons you see in the top bar is determined dynamically, based on your device resolution and screen orientation. The remaining top bar items are behind the overflow menu button.

To see the name of an icon in the top bar, long-press the icon.

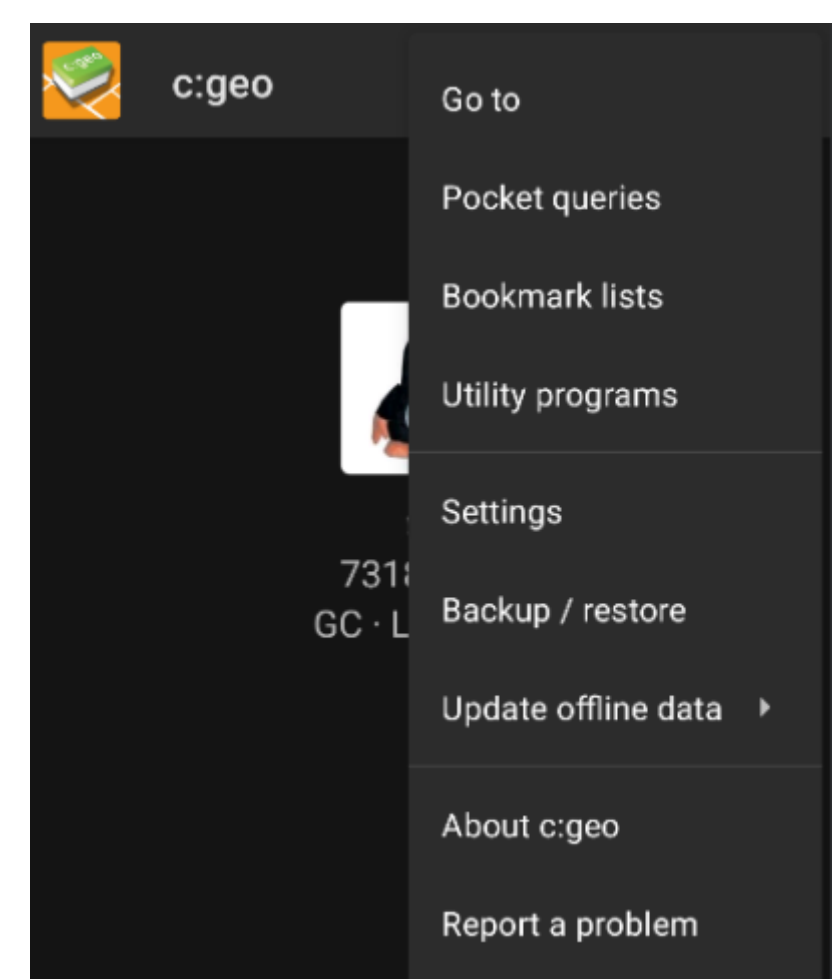

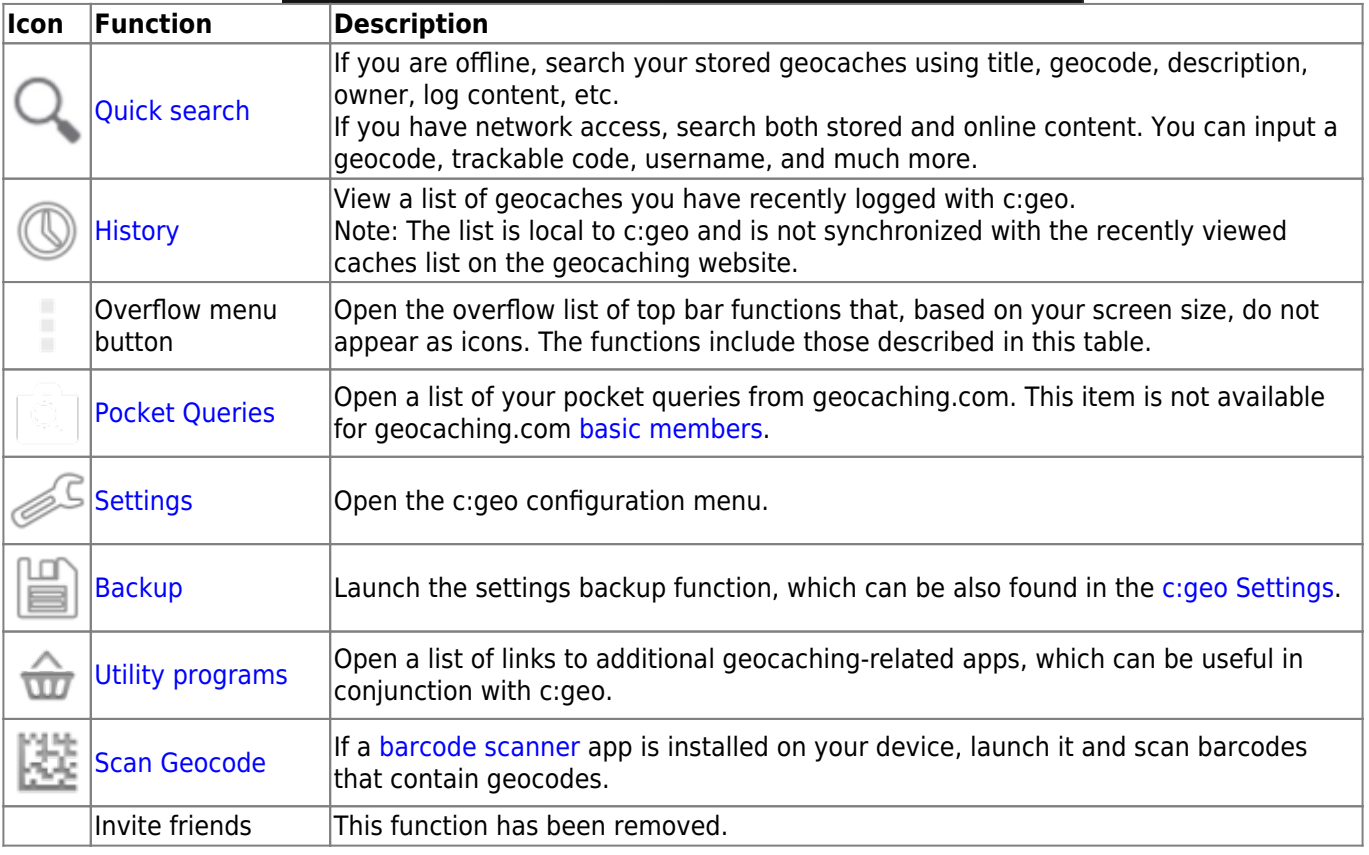

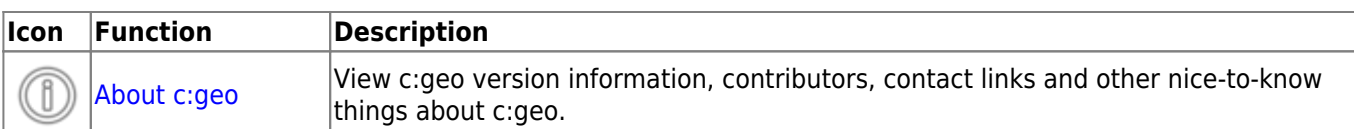

### <span id="page-4-0"></span>**Bottom Section**

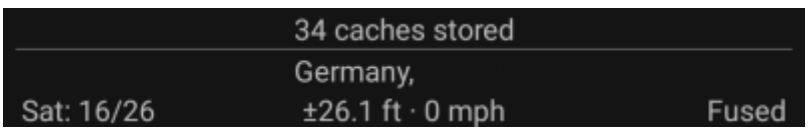

The bottom section of the main screen shows information about your login status, your current location, and satellite reception status.

### <span id="page-4-1"></span>**Login status**

The upper part of the bottom section displays your login status for each [Geocaching Service](https://cgeo.droescher.eu/en/mainmenu/settings#services) you have configured and enabled in the [c:geo Settings,](https://cgeo.droescher.eu/en/mainmenu/settings) with each service on its own row. In the above example, the user My username is successfully logged in to geocaching.com (GC) and opencaching.de (OC.DE). The figure shown after the username is the user's current find count on the respective geocaching platform optionally including a count of offline logs (shown as online finds + offline finds) if the corresponding feature is activated in your [logging options](https://cgeo.droescher.eu/en/mainmenu/settings#other_logging_options).

### <span id="page-4-2"></span>**Current location**

Below the login status information is your current location. It is shown as coordinates, or if the [Show address](https://cgeo.droescher.eu/en/mainmenu/settings#appearance) setting is enabled, as country and city/region. In the above example, the user is located in USA, New York

#### <span id="page-4-3"></span>**Satellite status**

The bottom row in this section shows you the current satellite reception status. As an example, the table below uses the information from the picture above:

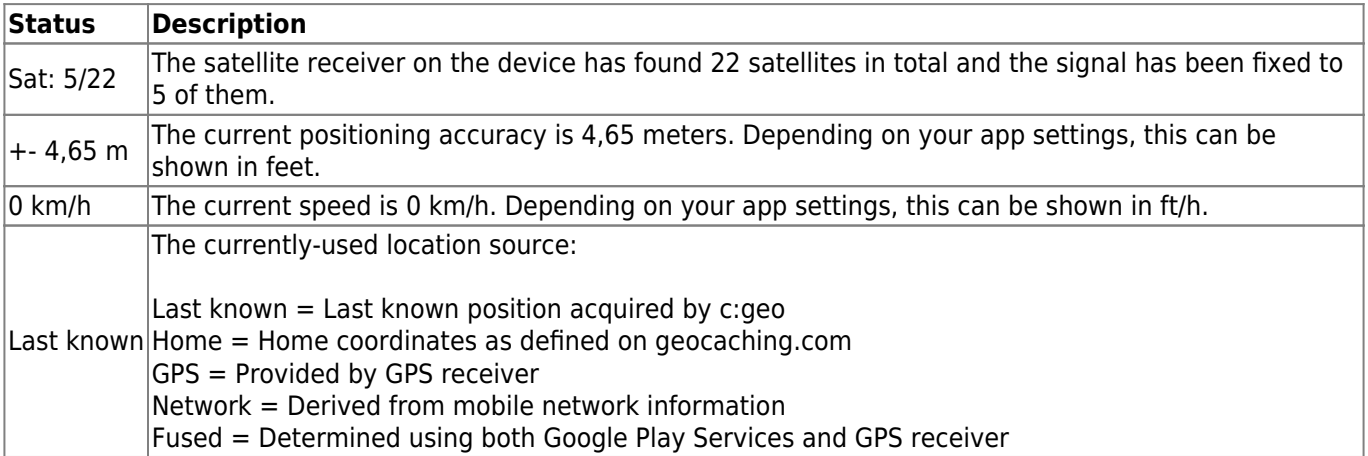